# USB 2.0 Hard Disk Unit<br>セットアップガイド

LHD-EDU2 1 V01

## セットアップ手順 Windows環境

重要!準備

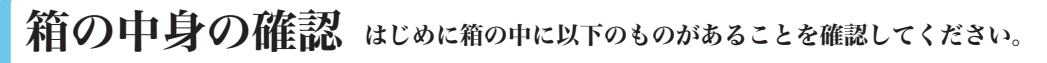

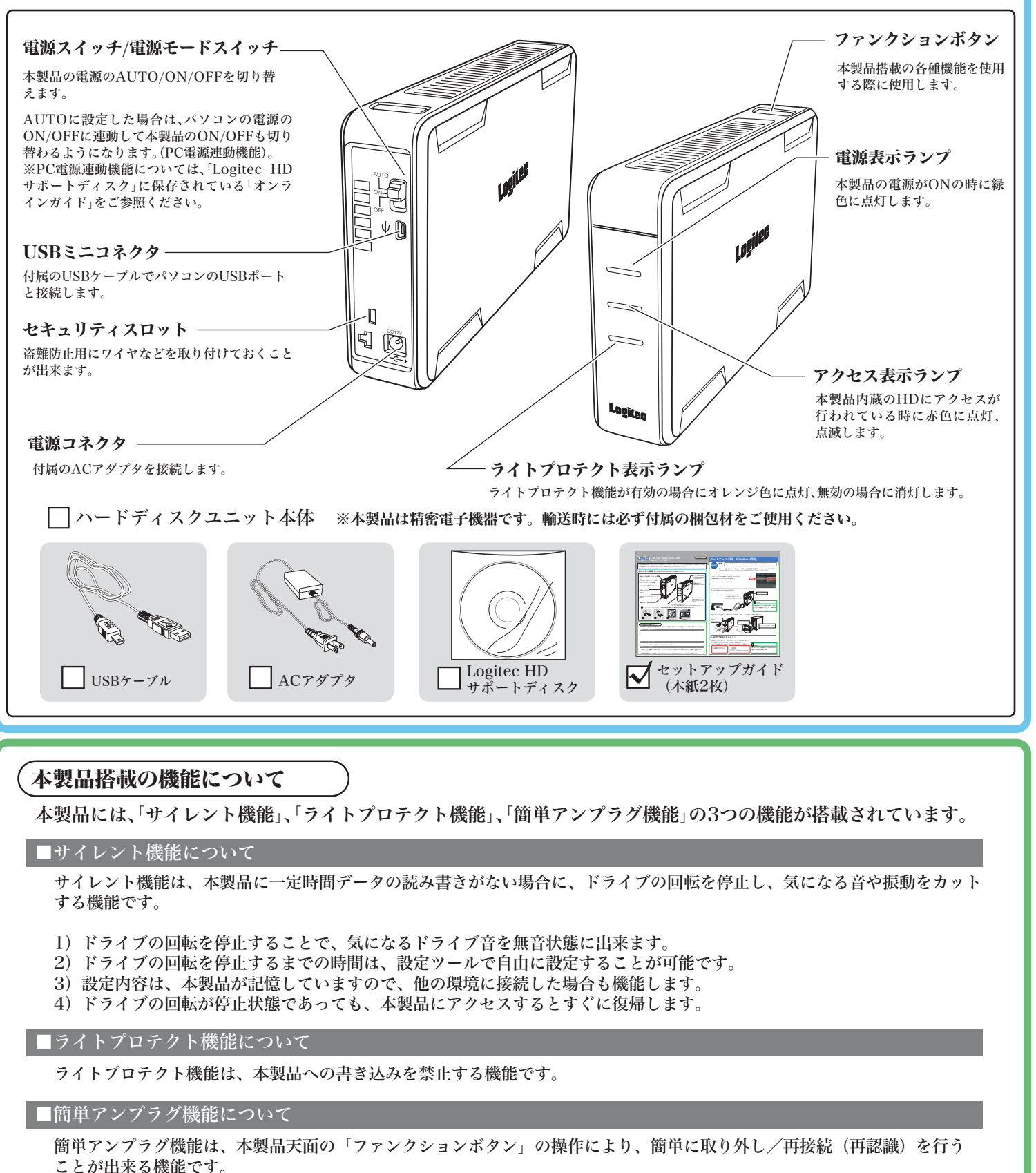

※本製品搭載の機能についての詳細は「Logitec HDサポートディスク」に保存されている「オンラインガイド」をご参照ください。

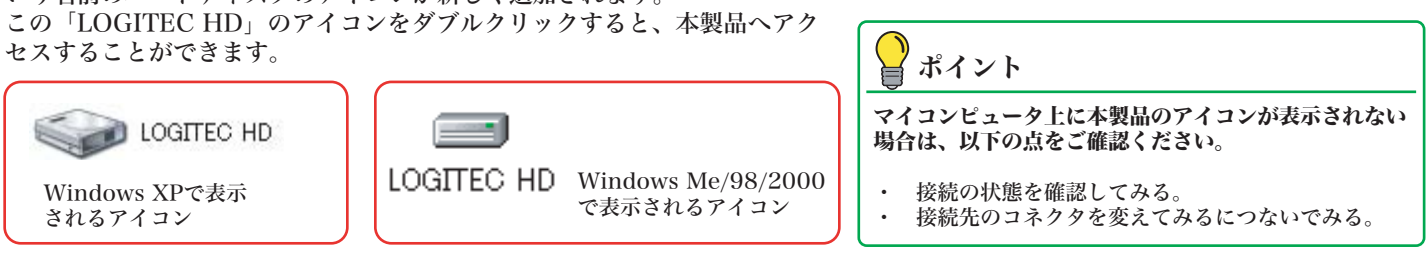

※Windows XP、Windows 2000、Windows Meをご使用のお客様は、この準備は必要ありません。 「1.パソコンにつなぎます」 へお進みください。

Windows 98、Windows 98 Second Editionをご使用のお客様は、パソコンにつなぐ前に付属の 「Logitec HD サポートディスク」をパソコンのDVD/CDドライブにセットしてください。

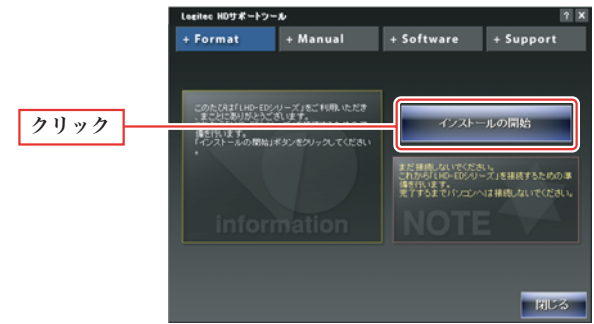

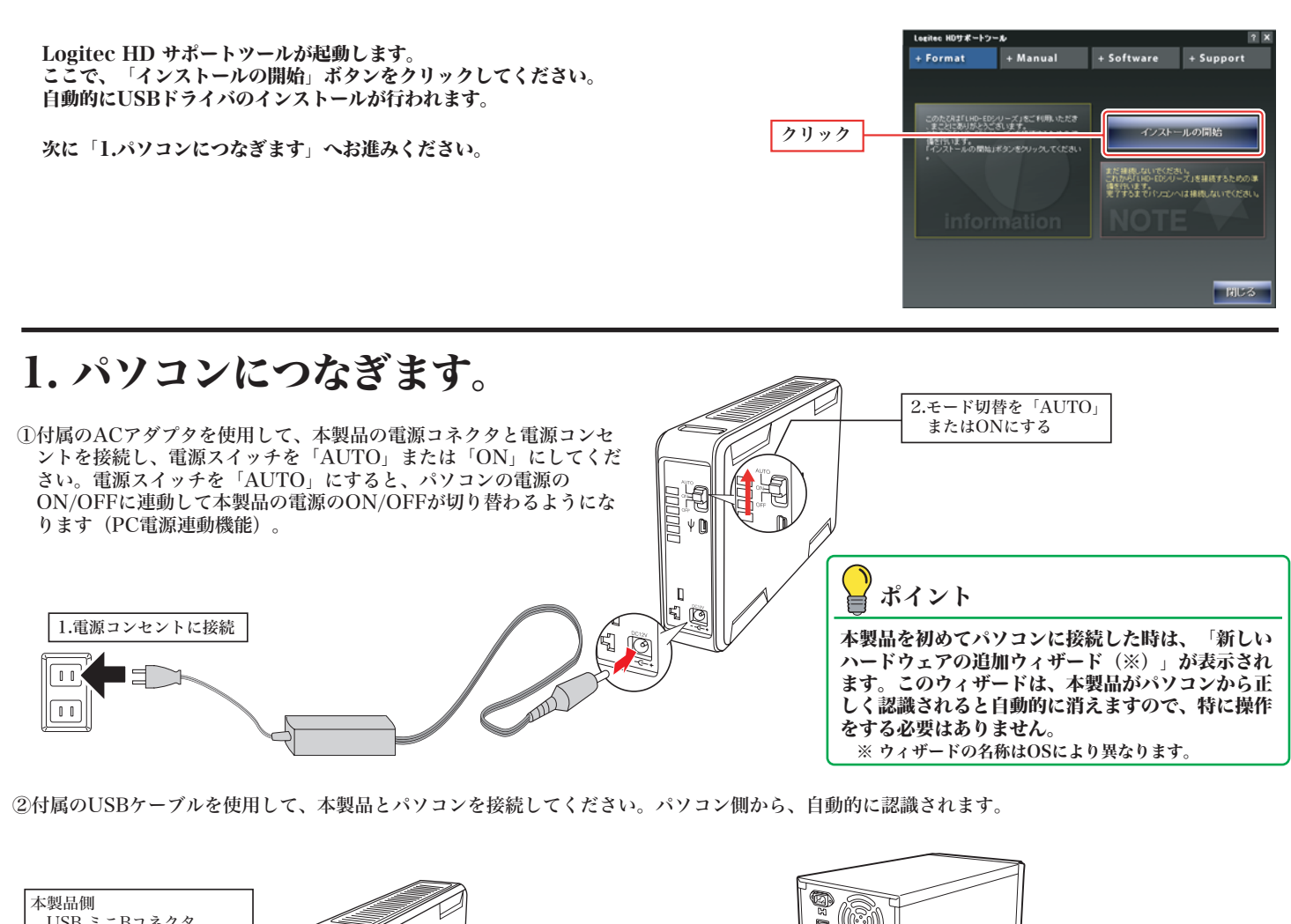

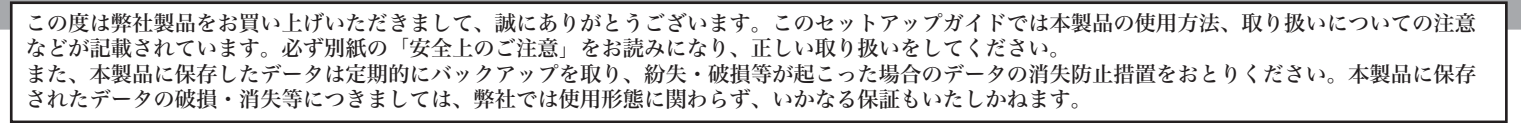

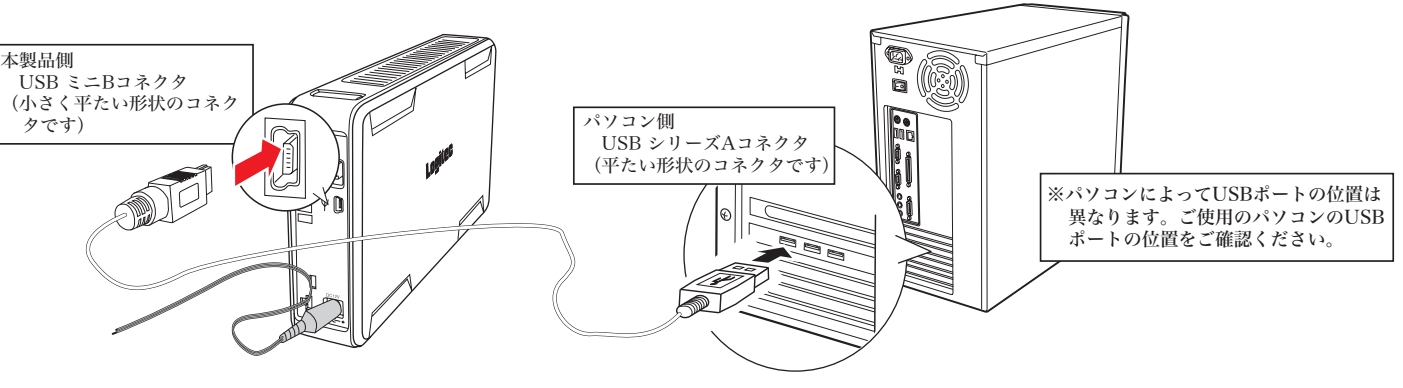

### 2. 結果を確認しましょう!

製品をパソコンにつなぐと、「マイコンピュータ」に「LOGITEC HD」と いう名前のハードディスクのアイコンが新しく追加されます。

#### <u>I Ingiliae</u> USB 2.0 Hard Disk Unit セットアップガイド

LHD-EDU2\_1 V01

 $\boxed{\mathtt{t} \circ \mathtt{h} \in \mathtt{MRL}}$ 

#### セットアップ手順 Macintosh環境

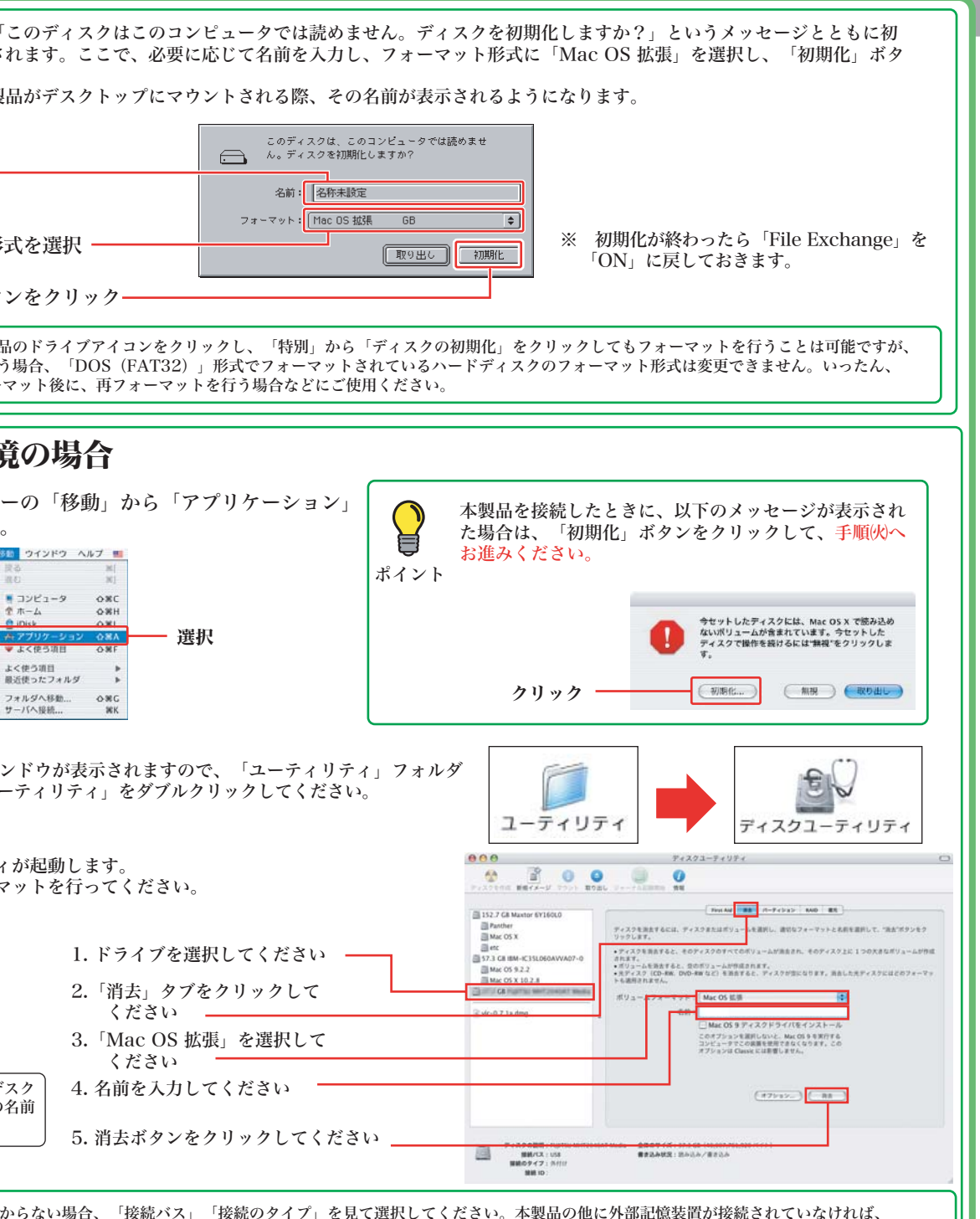

|中の他のドライブを選択しないように十分ご注意ください。 ころグドライバをインストール」のチェックボックスにチェックを入れてくださ ボックスが表示されない場合があります)

plication」「Utilities」等、一部アルファベットが使用されています。

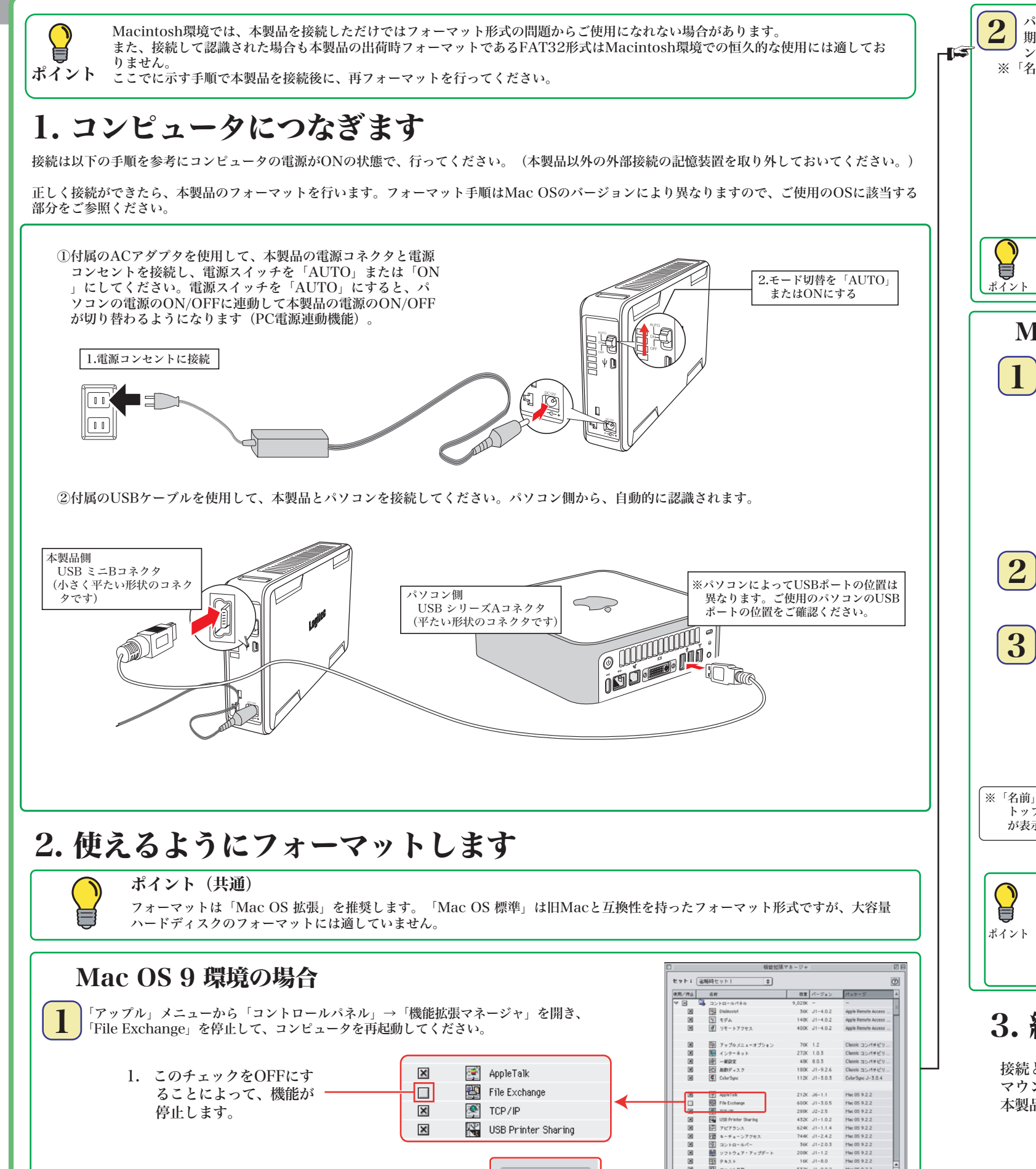

再記動

2. 「再起動」ボタンをクリック ––

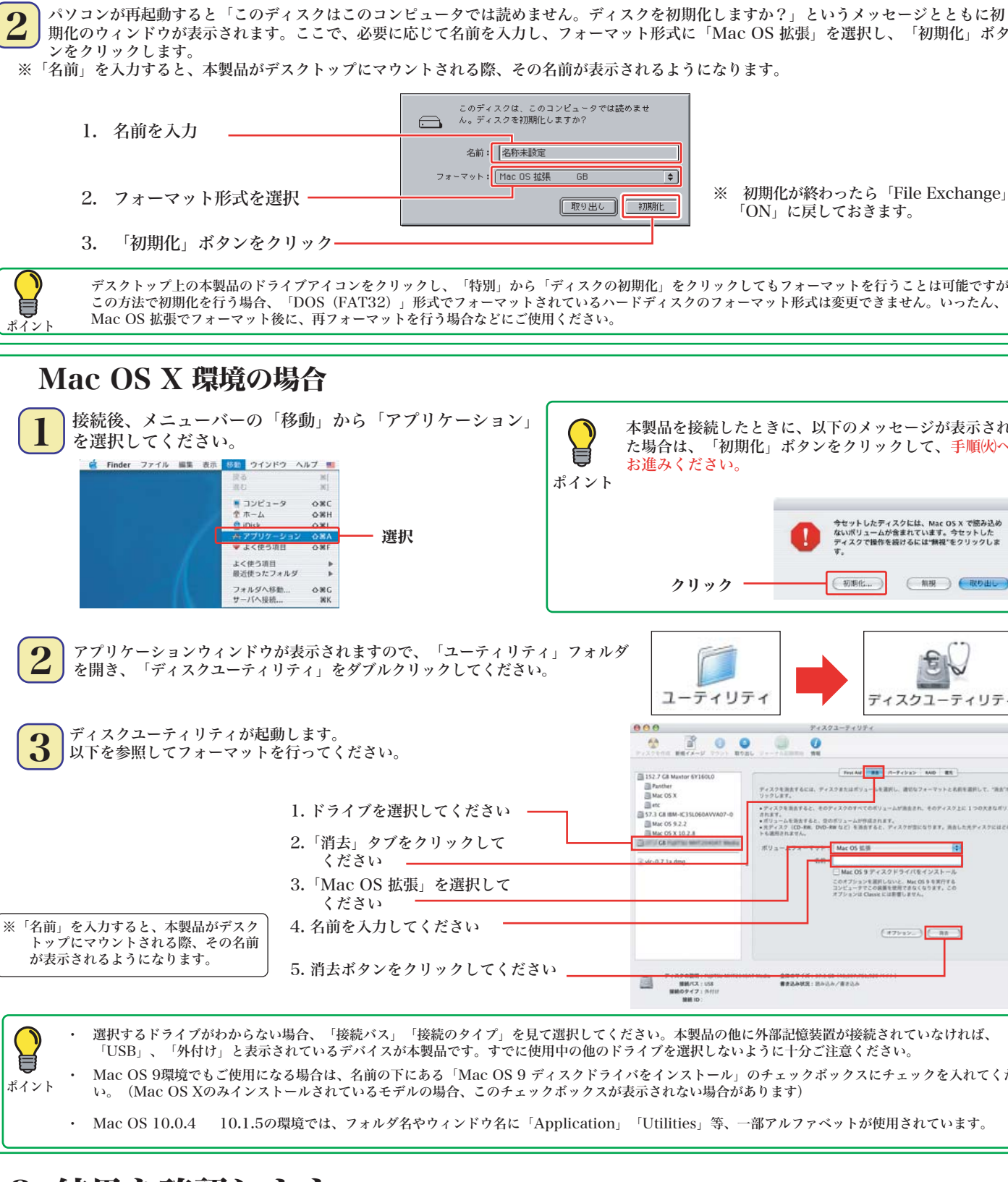

### <u>3. 結果を確認します</u>

接続とフォーマットが完了すると、デスクトップ上に右のアイコンが マウントされます。 本製品へのアクセスは、このアイコンをダブルクリックして行います。

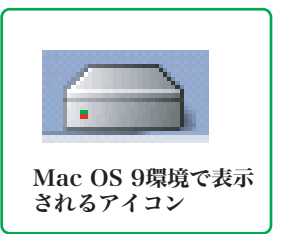

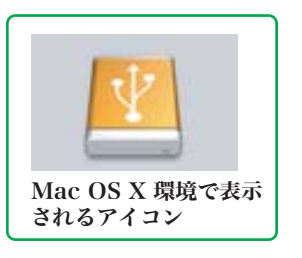

LHD-EDU2 2 V01

- Manual + Software + Support

-ムラマル:1000<br>マーションユニットサ<br>-ションユニットサ<br>- 徳用構築

+ Manual + Software + Support

12/23/11

**JANEY** 

 $\Box$ 

 $-0.86$ 

32,769 / C-12<br>232 010 08<br>34 09 14

#### 本製品を取り外す時は、本製品内に保存されているデータファイルが開かれていないこと、本製品 本製品の取り外し方 ヘアクセスが行われていないことを確認してください。 |万一、本製品へのアクセス中やデータファイルが開かれている状態で取り外しを行うと、本製品内 のデータが破壊・損失する恐れがありますので、絶対におやめください。 Macintosh環境の場合 Windows環境の場合 ご注意: ○Mac OS Xの場合は本製品のアイコンをデスクトップ下のDockにある ・Windows 98 (Second Edition除く)の場合、Windows起動状態での取 「取り外し」アイコンに重ねてから、USBケーブルを外し、電源スイッチ り外し(ホットプラグ)には対応しておりません。 をOFFにして、電源コネクタを電源コンセントから取り外してください。 ・Windows 98 Second Editionの場合、付属の「Logitec HD サポートデ ィスク」の「Support」タブをクリックして、表示される画面から 「IEEE1394アップデータ」のインストールを行ってください。 ①タスクトレイ上の「取り外し」のアイコンをクリックしてください。 ・Windows XPの場合 · Windows 2000、Me、98の場合 「取り外」」のアイコンは「通堂右のようた「ゴミ箱」の形をし ています。本製品などの取り外し可能な記憶装置を選択した場合 参考 2USB記憶装置を取り外す項目が表示されるので、これをクリックしてください。 「取り外し」のアイコンに変化します。 例 (Windows XPの場合) - USB 大容量記憶装置デバイス - ドライブ (H) を安全に取り外します<br>- インタ 宮 マイ |クリック| ○Mac OS 9の場合は本製品のアイコンをデスクトップにあるゴミ箱のアイ コンに重ねてから、USBケーブルを外し、電源スイッチをOFFにして、電 3「安全に取り外すことができます」のメッセージが表示されたら、USBケーブ ルを外し、電源スイッチをOFFにして、電源コネクタを電源コンセントから取 源コネクタから電源コンセントを取り外してください。 り外してください ※Windows 2000、Me、98の場合は「OK」ボタンをクリックしてから取り外し てください。 ÌĨ, LOGITEC HD ゴミ猿 参考:本製品搭載の「簡単アンプラグ機能」を使用して取り外しを行うことも可 能です Windows環境でのフォーマットについて

- 本製品は、工場出荷時にFAT32形式でフォーマット済みで出荷されております。Windows環境では、そのままご使用になれますが、Windows XP、2000 環境ではNTFS形式が最適なフォーマット形式となります。本製品をWindows XP、2000環境専用でご使用になる場合は、NTFS形式で再フォーマットし てご使用になることをお勧めします。
- · フォーマットは、「HDサポートツール」の「Format」タブより行うことができます。

フォーマットを行うと、ハードディスク内に保存されているデータは全て消去されます。すでに本製品をご使用になっている場合、  $\mathbb{R}$ フォーマットを行う前に、大切なデータのバックアップを必ず行っておいてください。

ご使用のパソコンのCD/DVDドライブに付属の「Logitec HD サポートディスク」をセット こにパンパンニンのOD/DVDインパンには繰り、Logited TiDッポートソイスソ」とした<br>した状態で本製品を接続すると、「Logited HDサポートツール」の「Format」画面が右の<br>ように表示されますので、ここで「フォーマット」ボタンをクリックしてください。

このボタンをクリック -

2. 実行の画面に切り替わりますので、フォーマット形式をご確認の上、「フォーマットの開始」 ボタンをクリックしてください。フォーマットが実行されます。

> ※Windows XP、2000の場合は、「NTFS形式」 を選択することをお勧めします。 なお、Windows Me、98では表示されません。

> > 「フォーマットの開始」をクリック

### 設置方向について

本製品は、縦置きのみで使用することが出来ます。ゴム足がついている側を底面にして設置してください。

### その他の注意事項

- ・Windows環境で本製品に付属の暗号化ソフトウェアを使用して、データを暗号化する場合は、暗号化ソフトウェアに付属のオ ンラインマニュアルをご参照ください。
- ・ご使用のパソコンの仕様によってはPC電源連動がうまく機能しない場合があります。パソコンがスリープ状態やサスペンド状 態から復帰する際に本製品が認識されない、パソコンがフリーズするなどの現象が起こる場合は、スリープモードやサスペンド モード等の省電力機能をOFFにし、本製品の電源スイッチは「ON」にしてご使用ください。

### 付属のソフトウェアについて ※ここでご紹介するソフトウェアはWindows環境でのみご使用になれます。

本製品には、ハードディスクユニットを快適に使用するために、以下のソフトウェアが付属しています。 これらのソフトウェアは全て付属の「Logitec HD サポートディスク」よりインストールします。必要に応じてご活用ください。

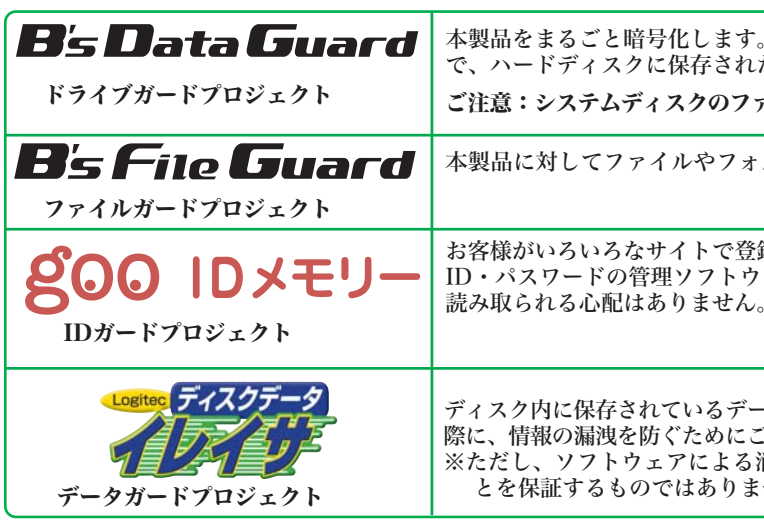

#### その他のユーティリティソフト

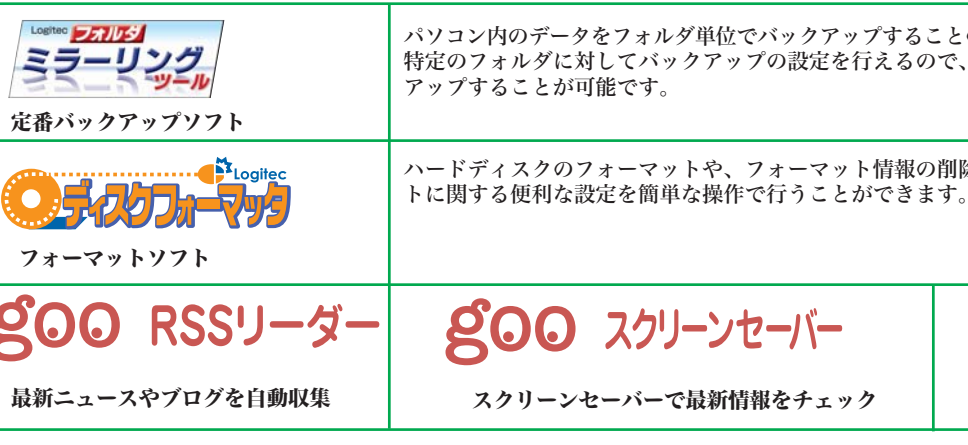

※B's Data Guard、B's File Guard、goo RSSリーダーはWindos XP/2000環境でのみご使用になれます。 ※goo RSSリーダー、goo スクリーンセーバー、goo スティックをご使用になるには、インターネット接続環境が必要です。

#### goo IDメモリーについて ソフトウェアに関するお問い合わせについて goo IDメモリーはインストール後、初回起動時にシリアルナンバーを入力するダイ 。<br>アログボックスが表示されます。このダイアログボックスで「シリアルナンバーの ださい。 入力」ボタンをクリックして、上記goo IDメモリーのシリアルナンバーを入力して ご伸用ください。 https://help.goo.ne.jp/contactssl/contact1.html ※gooは、NTTレゾナント株式会社が提供するサービスです。 ・をこれ川り、Vとたさのリカとりこういます。<br>N.植りの場合、IDとパスワードの登録はは最大6組まで(ブラウザ上で表<br>Windowsカウェを式されるもの、各名組だけで制限がありますが、シリ<br>\*入力すると正式指定ない。その本語にお話を大力主す。 試用する | シリアルナンバーの入力 | シリアルナンバーの構入 クリック オンラインガイドの参照方法

### Windows 環境の場合

○付属の「Logitec HD サポートディスク」をパソコンのCD/DVDドライブにセットし てください。

HDサポートツールが起動します。ここで、「Manual」タブをクリックして、表示さ れる画面から「オンラインガイド」をクリックしてください。

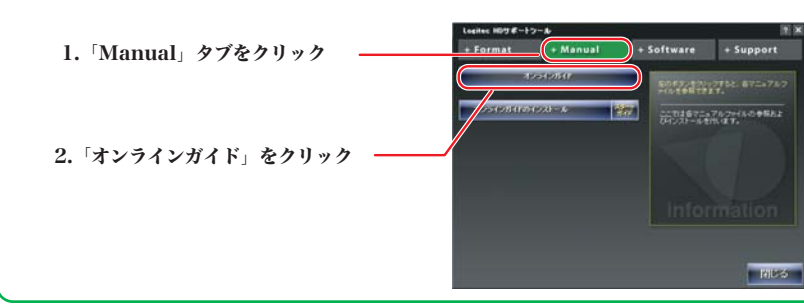

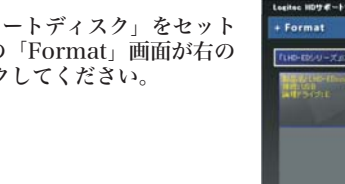

暗号化されたハードディスクはパスワードにより保護されますの たデータの第3者への漏洩を防ぎます。

ァイルシステムがFAT/FAT32形式の場合はご使用になれません。

ルダ単位で暗号化することが可能です。

録したID・パスワードを、必要なときにお客様に代わって入力する ェアです。ID·パスワードは暗号化して管理されるため、第三者に

-タを完全に消去するソフトウェアです。ハードディスクを破棄する ご使用ください。 消去の場合、専門機関等の特殊な環境でもデータが復元されないこ せん。

パソコン内のデータをフォルダ単位でバックアップすることのできるソフトウェアです。 特定のフォルダに対してバックアップの設定を行えるので、重要なデータだけをバック

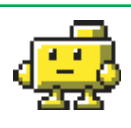

ハードディスクのフォーマットや、フォーマット情報の削除、パーティションの作成など、フォーマッ

**QOO スティック** 

検索や辞書がいつでも使えるツールバー

gooソフトウェアは、以下のWebサイトの問合せフォームに記入してお問合せく

その他のソフトウェアに関しましては、弊社テクニカルサポートにて承ります。

#### Macintosh 環境の場合

○付属の「Logitec HD サポートディスク」をコンピュータの **- CD/DVDドライブにセットして、デスクトップにマウントさ<br>- CD/DVDドライブにセットして、デスクトップにマウントさ**<br>- れるアイコンをダブルクリックして開き、「HDユニットオ ンラインガイド」にアクセスしてください。

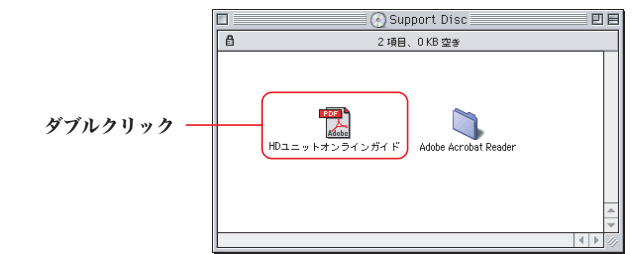

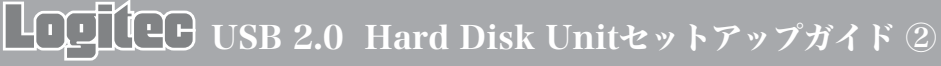

LHD-EDU2 2 V01

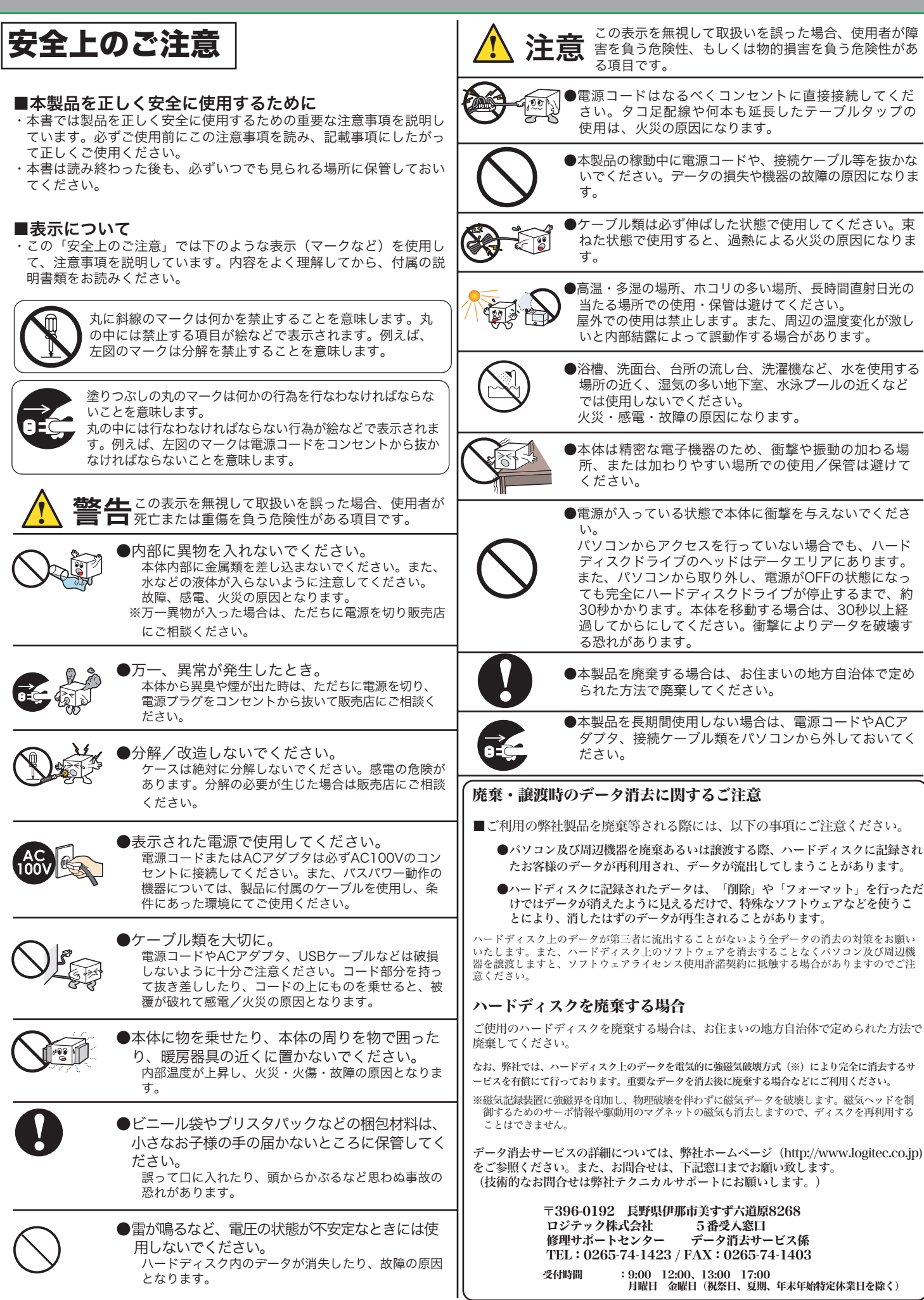

#### サポート修理受付窓口のご案内 お問い合わせの前に 修理について 1. 本セットアップガイドを見て、接続の状態・注意事項をもう一度ご確認くだ さい。OSにより、特別な注意が必要な場合があります。 2. CD-ROMに収録されているオンラインガイド内の「困った時は O&A」には、 よくある質問と解決方法が紹介されていますので、確認してみてください。 3. 弊社Webサイト (http://www.logitec.co.jp/) では、最新のサポート情報を 公開しています。お問い合わせの前にご確認ください。 問題が解決しない場合は、弊社テクニカルサポートまでお問い合わせくださ  $\times$ 修理品送付先 い。FAXにてお問い合わせの際は、お客様のお名前、住所、電話番号、お問い 合わせいただく製品名称、シリアル番号、故障の状態(なるべく詳しく)ご記 〒396-0192 入ください。 弊社テクニカルサポート連絡先(ナビダイヤル) TEL: 0265-74-1423 TEL: 0570-022-022 FAX: 0570-033-034 受付時間 9:00~12:00、13:00~18:00 月曜日 ~ 金曜日 月曜日 ~ 金曜日 ※携帯電話(FAX)、PHS(TEL、FAX共)、IP電話(TEL、FAX共)、ひかり(光)電話(TEL、 FAX共)はご利用になれません ◎修理ご依頼時の確認事項 ■個人情報の取り扱いについて ユーザー登録・修理依頼・製品に関するお問い合わせなどでご提供いただいたお客様 のうえ、修理依頼品に添付してください。 の個人情報は、修理品やアフターサポートに関するお問い合わせ、製品およびサービ スの品質向上・アンケート調査等、これらの目的の為に関連会社または業務提携先に お送りください。 提供する場合、司法機関・行政機関から法的義務を伴う開示請求を受けた場合を除き お客様の同意なく第三者への開示はいたしません。お客様の個人情報は細心の注意を ドも可能です。 払って管理いたしますのでご安心ください。 オンラインユーザー登録について 弊社Webサイトより、ユーザー登録頂くことをお勧めします。 L-site  $http://www.logitec.co.jp/$ 登録いただいたお客様を対象に、ご希望に応じて弊社発行のメールマガジン、弊社オ ンラインショップからの会員限定サービスをご案内させていただきます。また、登録 いただいた製品に関連する重要な発表があった場合、ご連絡させていただくことがあ ります。 データの取り扱いについて ・万一、盗難などによりハードディスク内にあるお客様の個人情報が流失した場合、弊社 は一切の責任を負いかねます。大切なデータを管理するため、盗難防止等、必要な処置 を講じておくようお願いいたします。 ・ハードディスクドライブは消耗品です。不適切な使用や電気的ノイズ・静電気による障 - 「ネットパン・アイン 2017年11月でテーマン 57277 - 1970年 1770年 1780年 - 第1290年 18月11日 - 第1290年 18月12日 18日 18日 18日 18日 18日 18日 1 万一に備えて必ず他のメディアヘバックアップをとっておくようお願いいたします。 ・不適切な使用や故障の結果生じたデータの直接的または間接的な損害については弊社で は一切の保証をいたしません ・本製品に保存したデータの消失については、いかなる運用形態にかかわらず、弊社では 一切その責任を負いません。 保証規定 ■保証内容 …………<br>- "製品添付のマニュアル、文書、説明ファイルの記載事項にしたがった正常なご使用状態で故障した場合には、本<br>保証書に記載された内容に基づき、無償修理を致します。保証対象は製品の本体部分のみとさせていただき、ソフ トウェアなどの添付品は保証の対象とはなりません。なお、本保証書は日本国内においてのみ有効です。 ■保証適用外事項 保証期間内でも、以下の場合は有償修理となります。 1 本保証書の提示をいただけない場合。 - 1. 平床証言の<del>応</del>かていたいい。<br>- 2. 本保証書の所定事項の未記入、あるいは字句が書き換えられた場合。<br>- 3. お買い上げ後の輸送、移動時の落下や衝撃等、お取り扱いが適当でないために生じた故障、損傷の場合。<br>- 4. 火災、地震、水害、落雷、その他の天災地変、または異常電圧等による故障、損傷の場合。 ハパ、。<br>接続されている他の機器に起因して、本製品に故障、損傷が生じた場合。<br>弊社および弊社が指定するサービス機関以外で、修理、調整、改良された場合。 **。。**<br>7.マニュアル、文書、説明ファイルに記載の使用方法、およびご注意に反するお取り扱いによって生じた故障、 **揖俱の場合**

■免責事項

、・・、、<br>本製品の故障または使用によって生じた、お客様の保存データの消失、破損等について、保証するものではあり ません。直接および間接の相害について、弊社は一切の青任を負いません。

- 修理依頼品については、下記に記す弊社修理受付窓口にお送りいただく か、お求めいただいた販売店にご相談ください。
- 保証期間中の修理につきましては、保証規定に従い修理いたします。
- 保証期間終了後の修理につきましては、有料となります。ただし、製品 終息後の経過期間によっては、部品などの問題から修理できない場合が ありますので、あらかじめご了承ください。
- 長野県伊那市美すず六道原 8268 ロジテック株式会社 修理サポートセンター (3番受入窓口)

FAX: 0265-74-1403

受付時間 9:00~12:00、13:00~17:00 (祝祭日、夏期、年末年始特定休業日を除く)

○上記電話番号では、修理依頼品や各種サービス(※)等に関するお問い合わせ以外は承ってお<br> りません。製品に関する技術的なお問い合わせや修理が必要がどうかについてのお問い合わせ - タ、『社デクニカルサポートにお願いいたします。<br>「は、弊社テクニカルサポートにお願いいたします。<br>※データ消去サービスやオンサイト保守サービス、ピックアップサービス等のサービスを指しま

- 、す。これらのサービスは対象製品が限定されています。また、有償の場合や対象期間内無償の<br>「す。これらのサービスは対象製品が限定されています。また、有償の場合や対象期間内無償の<br>「場合など、内容は異なります。詳しくは弊社Webサイトをご参照ください。
- お送りいただく際の送料および、梱包費用は保証期間の有無を問わずお客様のご負担になります。
- 
- ご送付の際は、緩衝材に包んでダンボール箱(本製品の梱包箱、梱包材を推奨します)等に入れて、
- 弊社Webサイトでは、修理に関するご説明やお願いを掲載しています。修理依頼書のダウンロー
- ・お送りいただく際の送付状控えは、大切に保管願います。

- 
- 
- 
- 
- 
- 
- 
-